# Dell Display Manager 用户指南

## 概述

Dell Display Manager 为一种 Microsoft Windows 应用程序,用于管理显示器或一组显示 器。该程序允许手动调整显示图像、分配自动设置、能源管理、窗口管理、图像设置和其它 所选 Dell 显示器功能。一旦安装, Dell Display Manager 将在每次系统启动时运行,并将在 通知托盘放置图标。将鼠标移至通知托盘图标时,会显示连接到系统的显示器信息。

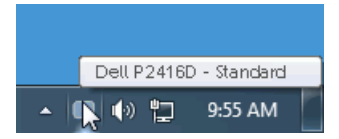

#### 使用快速设置对话

点击 Dell Display Manager 通知托盘图标,打开**快速设置**对话框。当一个以上支持的 Dell 显 示器连接到电脑时,可以用菜单选择具体的目标显示器。快速设置对话框可让您轻松调整亮 度、对比度、分辨率等。它还可让您启用自动切换或手动选择预置模式。

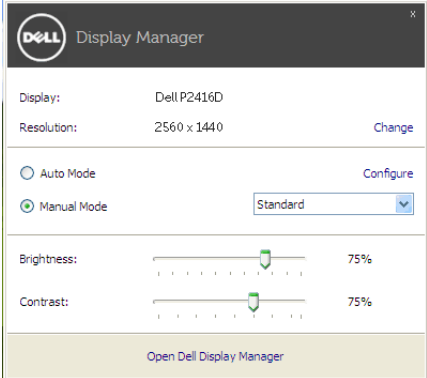

快速设置对话框也提供 Dell Display Manager 高级用户界面,用于调节基本功能、配置自动 模式并访问其它功能。

# 设置基本显示功能

您可手动选择预置模式,或选择 Auto Mode (自动模式)以将预置模式应用到活动的应用 程序。一旦模式更改,画面信息立即显示当前 Preset Mode (预设模式)。所选显示器 Brightness (亮度)和 Contrast (对比度)也可以从 Basic (基本)选项直接调整。

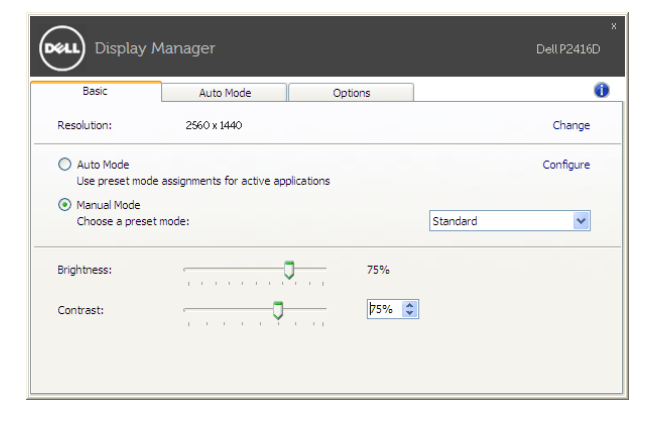

# 分配预设模式至应用程序

l

Auto Mode (自动模式)选项卡让您可以将具体 Preset Mode (预设模式)与具体应用程 序相关,并自动应用。当 Auto Mode (自动模式)启用时, Dell Display Manager 将自动 切换至相应 Preset Mode (预设模式),只要相关应用程序已经打开。每个连接的显示器 指定给各自应用程序的 Preset Mode (预设模式)可能一样,也可能根据显示器的不同而 变化。

Dell Display Manager 已经为许多热门应用程序进行了预先配置。要添加新应用程序至指定 列表,只需在桌面、 Windows 开始菜单或其它地方将该应用程序拖放至当前列表之上。

注: Preset Mode (预设模式)不支持指定批文件、脚本、加载器以及诸如压缩文件 或打包文件之类的非执行文件。

您还可配置游戏预置模式,以在全屏模式下运行 Direct3D 应用程序时使用。要防止应用程 序使用模式,应对其指定不同的预置模式。

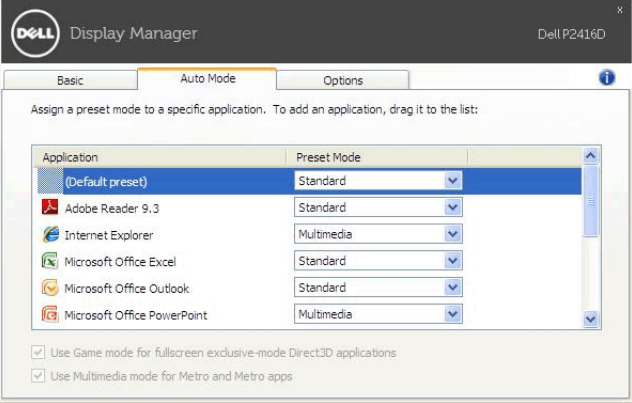

### 应用节能特色

在支持的 Dell 机型上,有可用的 Options (选项)卡,提供 PowerNap 节能选项。您可选 择在屏保激活时将显示器的亮度设置为最低水平,或将显示器设置为睡眠模式。

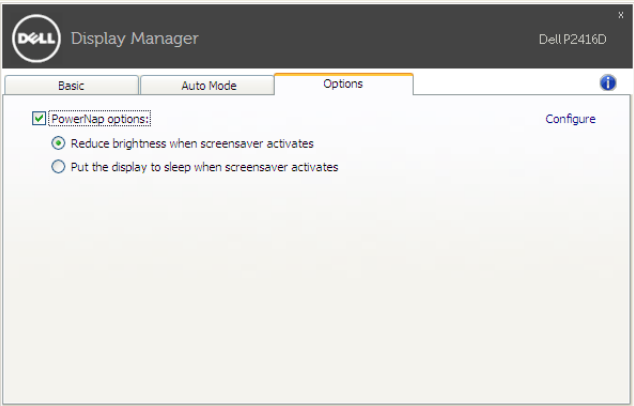